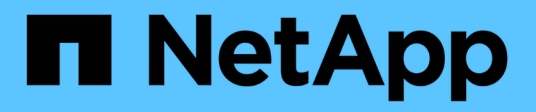

### **Instalar y configurar los componentes de software necesarios**

Snap Creator Framework

NetApp September 28, 2023

This PDF was generated from https://docs.netapp.com/es-es/snap-creator-framework/sap-hanaops/concept\_setup\_assumptions\_in\_this\_guide.html on September 28, 2023. Always check docs.netapp.com for the latest.

# **Tabla de contenidos**

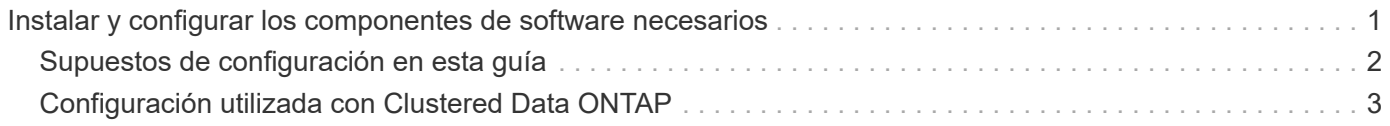

## <span id="page-2-0"></span>**Instalar y configurar los componentes de software necesarios**

Para la solución de backup y restauración de SAP HANA mediante Snap Creator Framework y el plug-in SAP HANA, debe instalar los componentes de software Snap Creator y el software de cliente hdbsql de SAP HANA.

No es necesario instalar el plugin por separado. Se instala con el agente.

- 1. Instale Snap Creator Server en un host que comparte la conectividad de red con el host en el que instala el agente.
- 2. Instale el agente de Snap Creator en un host que comparte la conectividad de red con el host de Snap Creator Server.
	- En un solo entorno de nodo SAP HANA, instale el agente en el host de la base de datos. Como alternativa, instale el agente en otro host que tenga conectividad de red al host de la base de datos y al host de Snap Creator Server.
	- En un entorno SAP HANA multinodo, no debe instalar el agente en el host de bases de datos; el agente debe estar instalado en un host independiente que tenga conectividad de red con el host de la base de datos y el host de Snap Creator Server.
- 3. Instale el software cliente hdbsql de SAP HANA en el host en el que instaló el agente de Snap Creator.

Configure las claves de almacenamiento de usuario para los nodos SAP HANA que gestiona a través de este host.

```
mgmtsrv01:/sapcd/HANA_SP5/DATA_UNITS/HDB_CLIENT_LINUXINTEL # ./hdbinst
SAP HANA Database Client installation kit detected.
SAP HANA Database Installation Manager - Client Installation
1.00.46.371989
************************************************************************
***
Enter Installation Path [/usr/sap/hdbclient32]:
Checking installation...
Installing and configuring required software components | 13
Preparing package "Product Manifest"...
Preparing package "SQLDBC"...
Preparing package "ODBC"...
Preparing package "JDBC"...
Preparing package "Client Installer"...
Installing SAP HANA Database Client to /usr/sap/hdbclient32...
Installing package 'Product Manifest' ...
Installing package 'SQLDBC' ...
Installing package 'ODBC' ...
Installing package 'JDBC' ...
Installing package 'Client Installer' ...
Installation done
Log file written to '/var/tmp/hdb_client_2013-07-
05 11.38.17/hdbinst client.log'
mgmtsrv01:/sapcd/HANA_SP5/DATA_UNITS/HDB_CLIENT_LINUXINTEL #
```
#### **Información relacionada**

["Guía de instalación de Snap Creator Framework"](https://library.netapp.com/ecm/ecm_download_file/ECMLP2854419)

### <span id="page-3-0"></span>**Supuestos de configuración en esta guía**

Aunque una instalación típica de Snap Creator supone que el servidor está instalado en un host y que el agente está instalado en un host diferente, la configuración utilizada en esta guía se basa en un dispositivo multinodo de SAP HANA.

En esta configuración, la base de datos SAP HANA se ejecuta en una configuración de nodos de base de datos de 3+1 y todos los componentes de software Snap Creator (servidor, agente y plugin) se instalan en el mismo host.

Los sistemas de almacenamiento de NetApp que se utilizan en esta configuración ejecutan Data ONTAP en 7- Mode. En la capa de almacenamiento se utiliza un par de controladoras de alta disponibilidad. Los volúmenes de datos y de registro de los tres nodos de base de datos SAP HANA se distribuyen a las dos controladoras de almacenamiento. Con la configuración de ejemplo, se usa una controladora de almacenamiento de otro par de controladoras de alta disponibilidad como almacenamiento secundario. Cada volumen de datos se replica en un volumen de backup dedicado en el almacenamiento secundario. El tamaño de los volúmenes de backup depende de la cantidad de backups que se conservarán en el almacenamiento secundario.

Todas las operaciones de Snap Creator y SAP HANA Studio descritas aquí son las mismas con los sistemas de almacenamiento que ejecutan Clustered Data ONTAP. Sin embargo, la configuración inicial de SnapVault en los sistemas de almacenamiento y todos los comandos de SnapVault que se deben ejecutar directamente en el almacenamiento son diferentes con Clustered Data ONTAP. Las diferencias se resaltan y se describen en esta guía.

La figura siguiente muestra los volúmenes de datos en el almacenamiento principal y la ruta de replicación hacia el almacenamiento secundario:

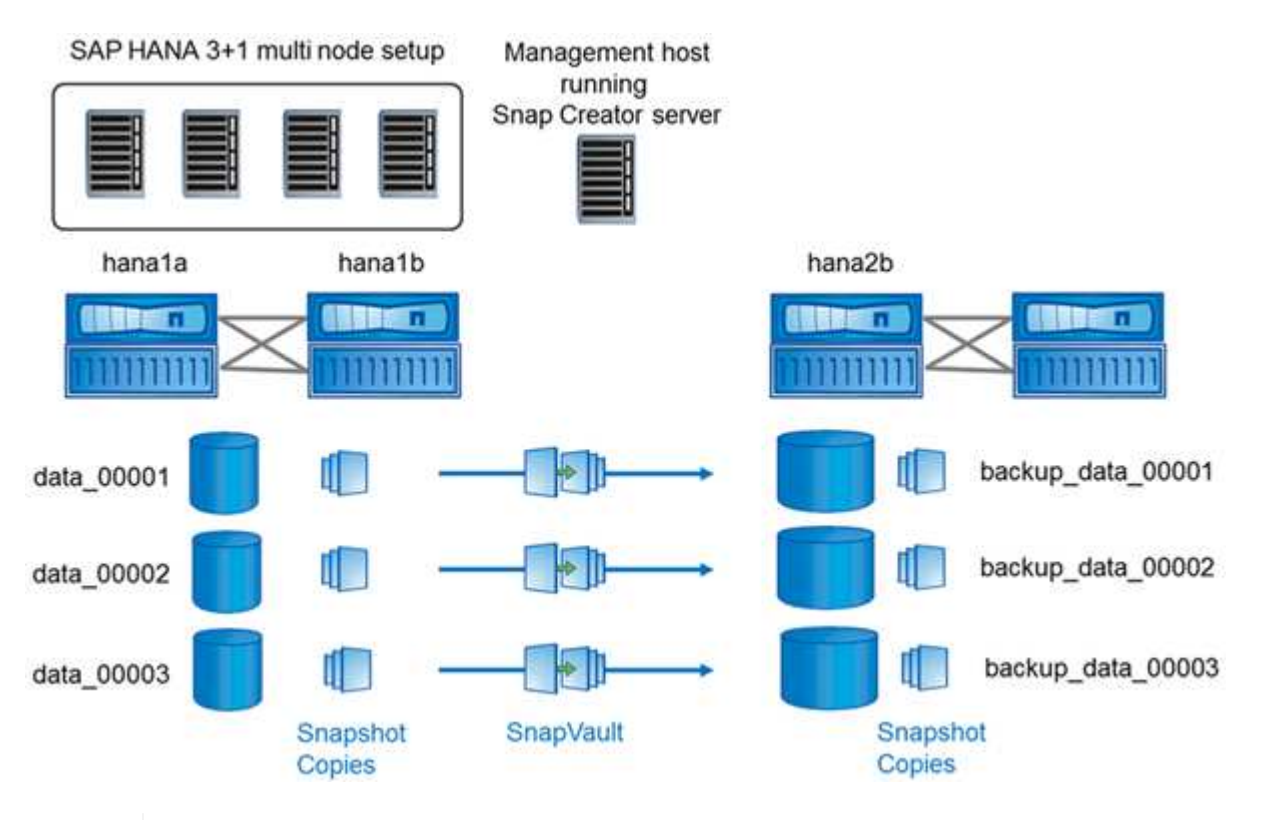

Todos los volúmenes que deben realizarse backups deben crearse en la controladora de almacenamiento secundario. En este ejemplo, los volúmenes backup\_data\_00001, backup\_data\_00002 y backup\_data\_00003 se crean en la controladora de almacenamiento secundaria.

### <span id="page-4-0"></span>**Configuración utilizada con Clustered Data ONTAP**

 $(\, \mathrm{i} \,)$ 

La siguiente figura muestra la configuración que se ha usado con Clustered Data ONTAP. La configuración se basa en una configuración SAP HANA de un solo nodo con las máquinas virtuales de almacenamiento (SVM) y los nombres de volúmenes que se muestran en la siguiente ilustración.

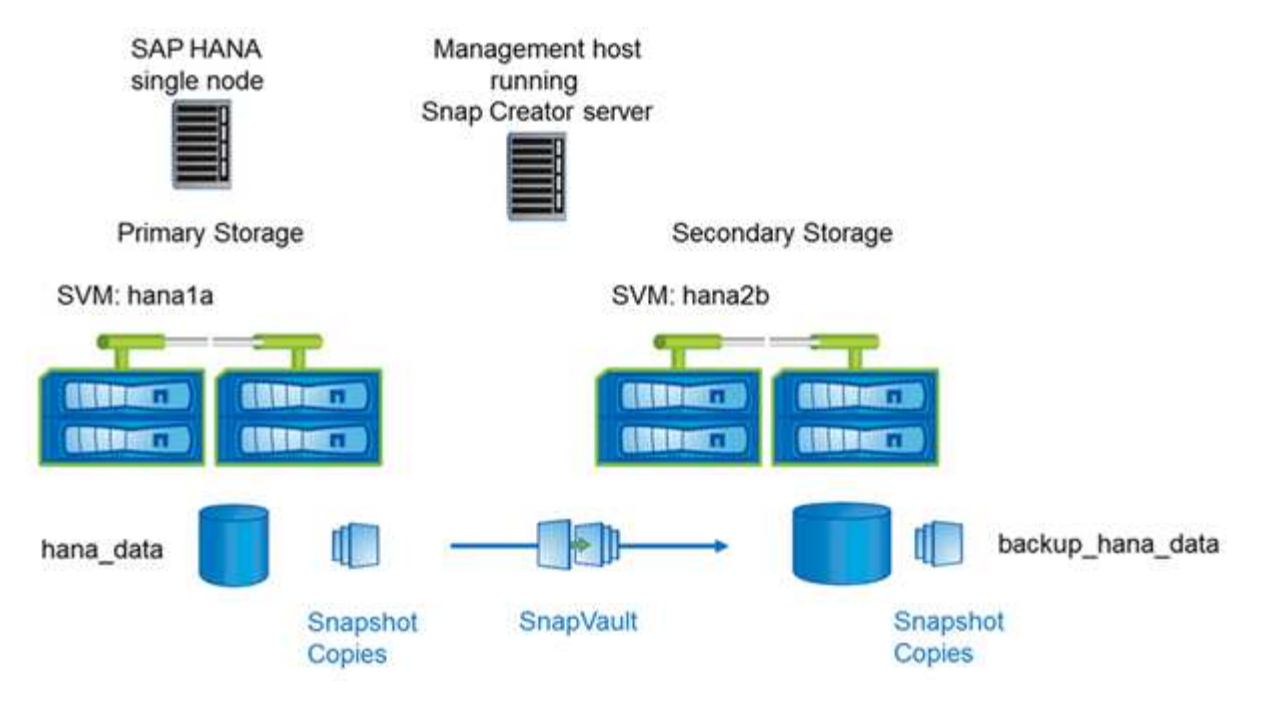

La forma en que prepara, inicia, reanuda y restaura operaciones de SnapVault es diferente en Clustered Data ONTAP y Data ONTAP que funcionan en 7-Mode. Estas diferencias se indican en las secciones correspondientes de esta guía.

#### **Información de copyright**

Copyright © 2023 NetApp, Inc. Todos los derechos reservados. Imprimido en EE. UU. No se puede reproducir este documento protegido por copyright ni parte del mismo de ninguna forma ni por ningún medio (gráfico, electrónico o mecánico, incluidas fotocopias, grabaciones o almacenamiento en un sistema de recuperación electrónico) sin la autorización previa y por escrito del propietario del copyright.

El software derivado del material de NetApp con copyright está sujeto a la siguiente licencia y exención de responsabilidad:

ESTE SOFTWARE LO PROPORCIONA NETAPP «TAL CUAL» Y SIN NINGUNA GARANTÍA EXPRESA O IMPLÍCITA, INCLUYENDO, SIN LIMITAR, LAS GARANTÍAS IMPLÍCITAS DE COMERCIALIZACIÓN O IDONEIDAD PARA UN FIN CONCRETO, CUYA RESPONSABILIDAD QUEDA EXIMIDA POR EL PRESENTE DOCUMENTO. EN NINGÚN CASO NETAPP SERÁ RESPONSABLE DE NINGÚN DAÑO DIRECTO, INDIRECTO, ESPECIAL, EJEMPLAR O RESULTANTE (INCLUYENDO, ENTRE OTROS, LA OBTENCIÓN DE BIENES O SERVICIOS SUSTITUTIVOS, PÉRDIDA DE USO, DE DATOS O DE BENEFICIOS, O INTERRUPCIÓN DE LA ACTIVIDAD EMPRESARIAL) CUALQUIERA SEA EL MODO EN EL QUE SE PRODUJERON Y LA TEORÍA DE RESPONSABILIDAD QUE SE APLIQUE, YA SEA EN CONTRATO, RESPONSABILIDAD OBJETIVA O AGRAVIO (INCLUIDA LA NEGLIGENCIA U OTRO TIPO), QUE SURJAN DE ALGÚN MODO DEL USO DE ESTE SOFTWARE, INCLUSO SI HUBIEREN SIDO ADVERTIDOS DE LA POSIBILIDAD DE TALES DAÑOS.

NetApp se reserva el derecho de modificar cualquiera de los productos aquí descritos en cualquier momento y sin aviso previo. NetApp no asume ningún tipo de responsabilidad que surja del uso de los productos aquí descritos, excepto aquello expresamente acordado por escrito por parte de NetApp. El uso o adquisición de este producto no lleva implícita ninguna licencia con derechos de patente, de marcas comerciales o cualquier otro derecho de propiedad intelectual de NetApp.

Es posible que el producto que se describe en este manual esté protegido por una o más patentes de EE. UU., patentes extranjeras o solicitudes pendientes.

LEYENDA DE DERECHOS LIMITADOS: el uso, la copia o la divulgación por parte del gobierno están sujetos a las restricciones establecidas en el subpárrafo (b)(3) de los derechos de datos técnicos y productos no comerciales de DFARS 252.227-7013 (FEB de 2014) y FAR 52.227-19 (DIC de 2007).

Los datos aquí contenidos pertenecen a un producto comercial o servicio comercial (como se define en FAR 2.101) y son propiedad de NetApp, Inc. Todos los datos técnicos y el software informático de NetApp que se proporcionan en este Acuerdo tienen una naturaleza comercial y se han desarrollado exclusivamente con fondos privados. El Gobierno de EE. UU. tiene una licencia limitada, irrevocable, no exclusiva, no transferible, no sublicenciable y de alcance mundial para utilizar los Datos en relación con el contrato del Gobierno de los Estados Unidos bajo el cual se proporcionaron los Datos. Excepto que aquí se disponga lo contrario, los Datos no se pueden utilizar, desvelar, reproducir, modificar, interpretar o mostrar sin la previa aprobación por escrito de NetApp, Inc. Los derechos de licencia del Gobierno de los Estados Unidos de América y su Departamento de Defensa se limitan a los derechos identificados en la cláusula 252.227-7015(b) de la sección DFARS (FEB de 2014).

#### **Información de la marca comercial**

NETAPP, el logotipo de NETAPP y las marcas que constan en <http://www.netapp.com/TM>son marcas comerciales de NetApp, Inc. El resto de nombres de empresa y de producto pueden ser marcas comerciales de sus respectivos propietarios.